#### Ancora qualche strumento…

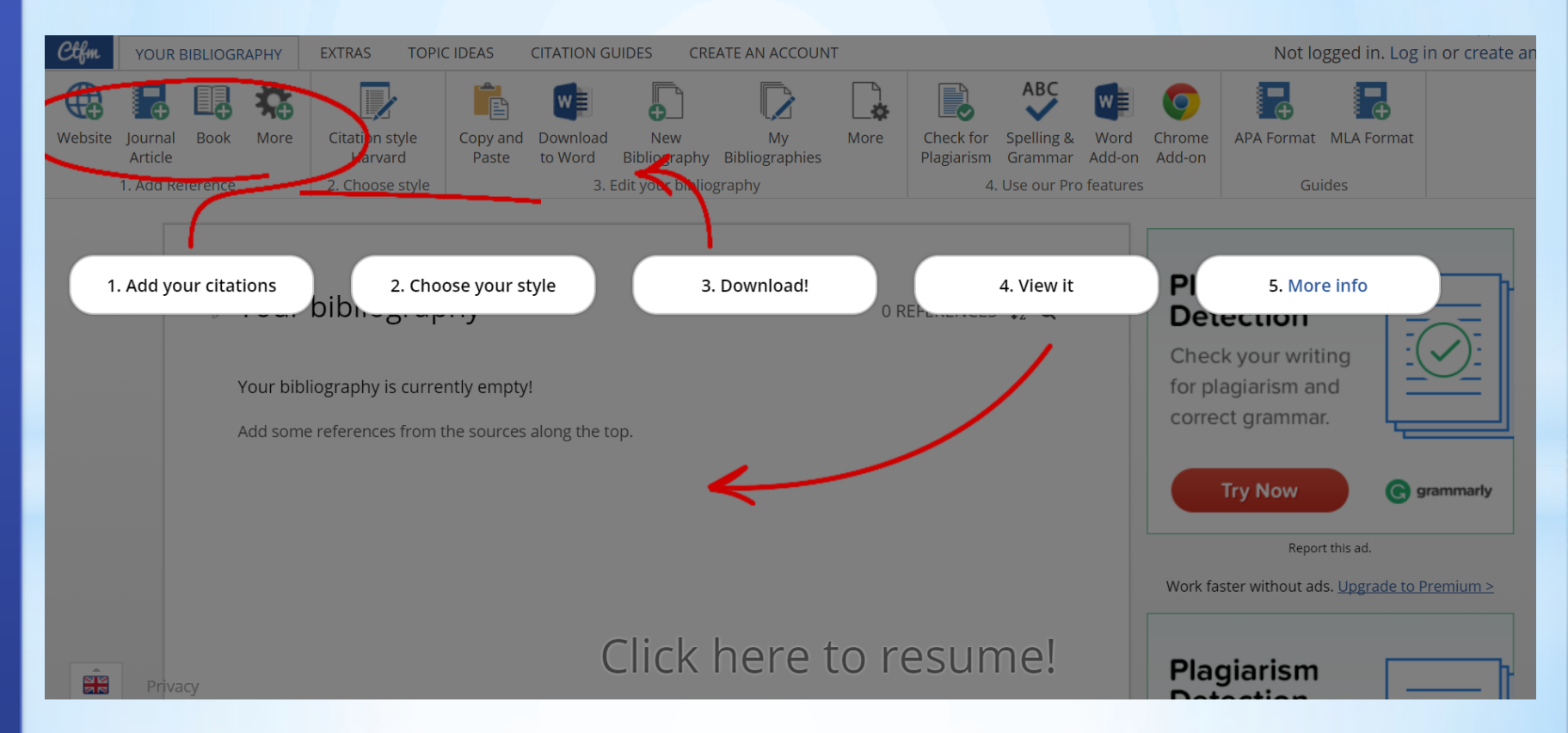

#### http://www.citethisforme.com/

Create your citations, reference lists and bibliographies automatically using the APA, MLA, Chicago, or Harvard referencing styles.

### Bibliographical references

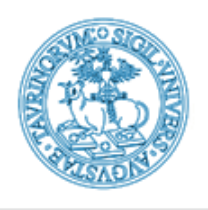

# unito.it L'UNIVERSITÀ DI TORINO ON LINE

#### Ancora qualche strumento…

# Collezioni digitali

Questo è l'elenco delle risorse disponibili. Cliccando sui link viene aperta una nuova finestra con i contenuti richiesti. A fine sessione, cliccate sul pulsante Logout qui di fianco. Per eventuali segnalazioni o malfunzionamenti potete contattare l'helpdesk all'indirizzo http://informatica.dam.unito.it

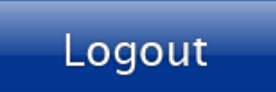

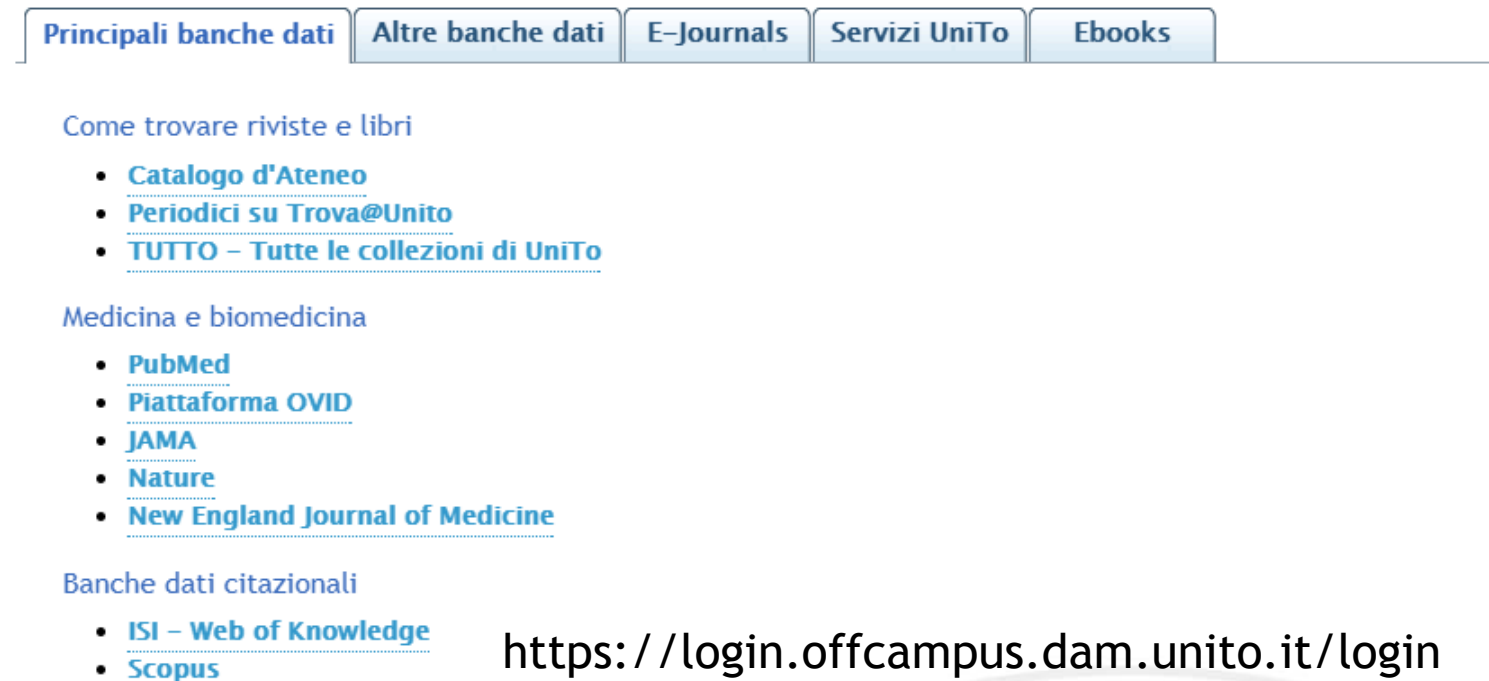

**ChemSketch** è un programma gratuito che ci consente di disegnare molecole in 2D, assegnargli un nome, ricavarne le proprietà e molto altro.

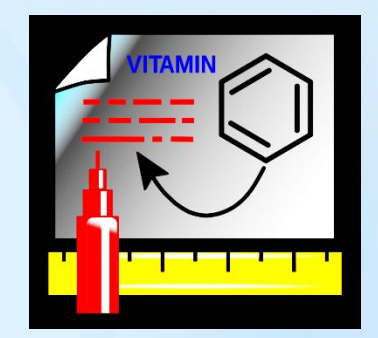

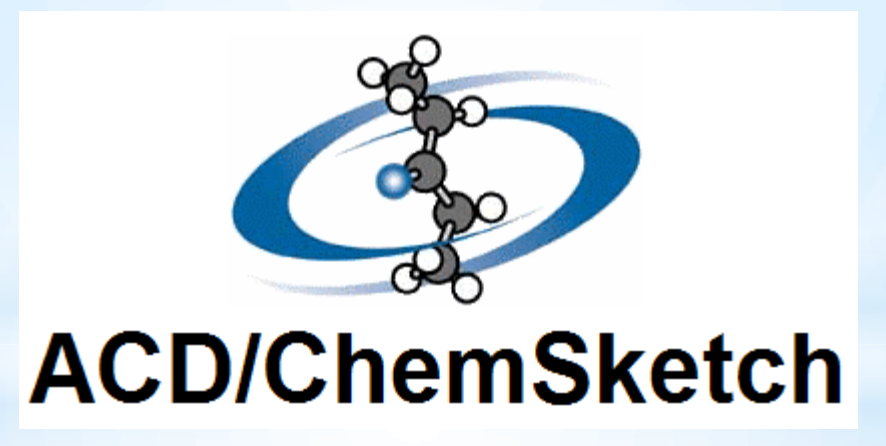

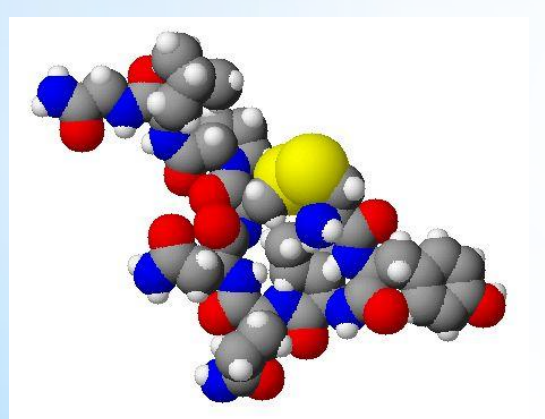

**3D Viewer** consente, invece, di visualizzare le molecole precedentemente disegnate in ChemSketch nello spazio tridimensionale (3D).

Il programma è compatibile solo con il sistema operativo Windows

## **Registrazione.**

Prima di scaricare ChemSketch è necessario registrarsi come utente al sito web: http://www.acdlabs.com. Aperta la pagina web è necessario selezionare dal menù Register.

Apparirà un documento elettronico dove si dovranno inserire i propri dati personali, il proprio indirizzo e-mail ed una password. Terminata l'operazione si dovrà selezionare il tasto Register per inoltrare il documento di registrazione. Successivamente, si riceverà un messaggio all'indirizzo e-mail indicato contenente un codice (code) richiesto al primo Login per l'attivazione dell'account. La registrazione è necessaria per il download del programma

## Introduzione a ChemSketch…

# **Download.**

Il programma può essere scaricato (download) collegandosi al seguente indirizzo:

http://www.acdlabs.com/resources/freeware/

selezionando il tasto Download corrispondente al software ACD/ChemSketch Freeware.

#### **Installazione**.

Salvato il file .zip sul computer, sarà necessario cliccare due volte sul nome dell'archivio e quindi avviare la procedura di installazione del programma con un doppio clic del file .exe (n.b. prima di procedere con l'istallazione del programma si raccomanda di chiudere tutti i programmi aperti in Windows). Si segue, quindi, la procedura guidata.

Durante il processo di installazione ChemSketch, 3D Viewer ed i loro rispettivi manuali verranno salvati sul computer.

### Introduzione a ChemSketch…

#### http://www.orientachimica.unimi.it/Iniziative/CHIMICA\_PC/ChemSketch%20T utorial%20maggio2017.pdf

## **Disegnare in ChemSketch...**

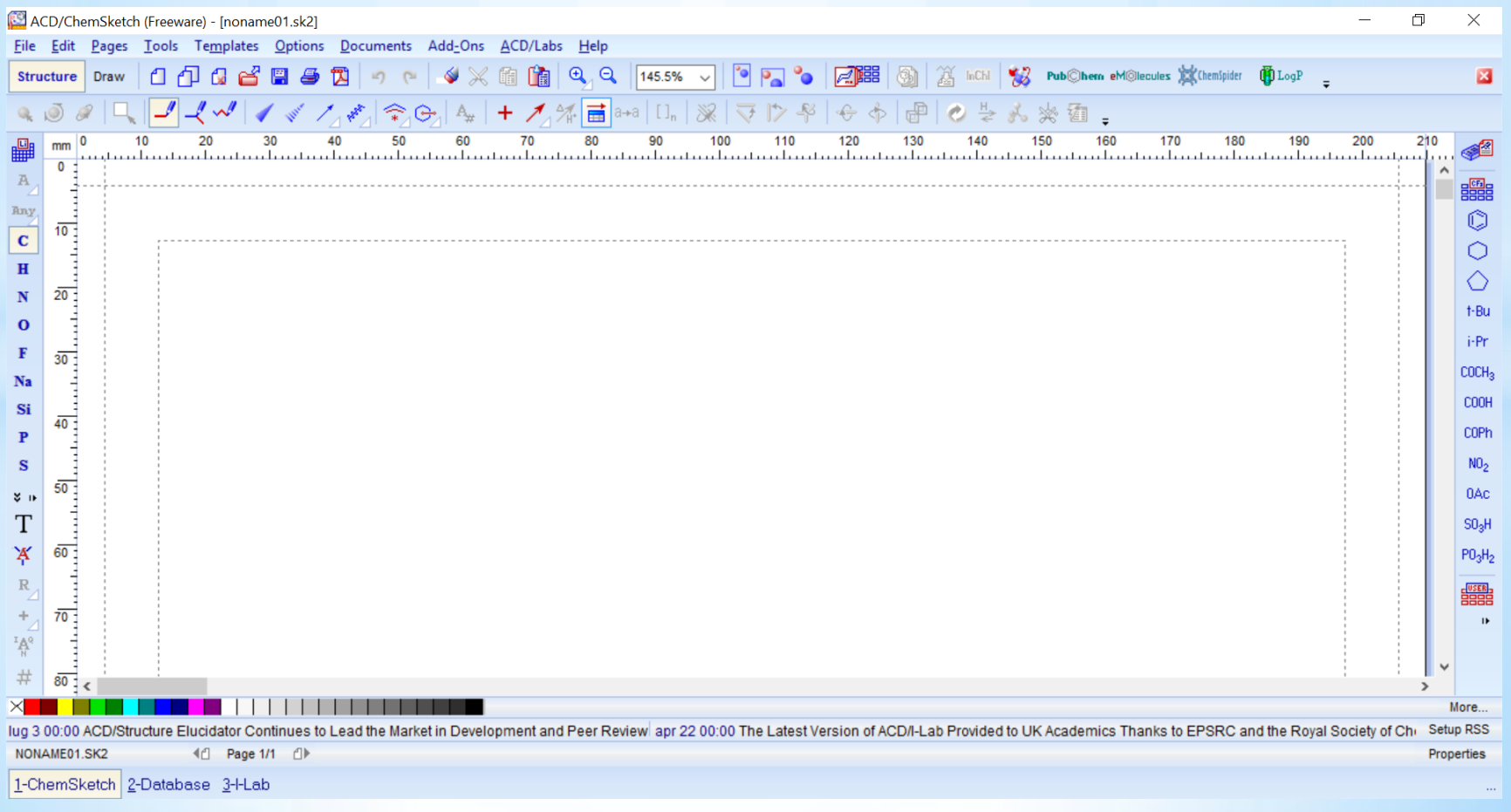